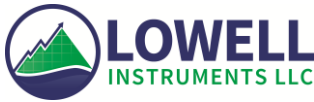

## Firmware Update Tool User Guide

## **Introduction**

This user guide is for updating firmware for your Lowell Instrument's data logger or current meter. The software is compatible with Windows® 7, 8.1 and 10.

## **Devices**

For use with MAT-1 data loggers and TCM-1, TCM-3, TCM-4, TCM-5 current meters. If you have any other models please contact us for support.

## **Instructions**

Double click on the Firmware Update Tool App to get started. When you begin your firmware update you will see this screen:

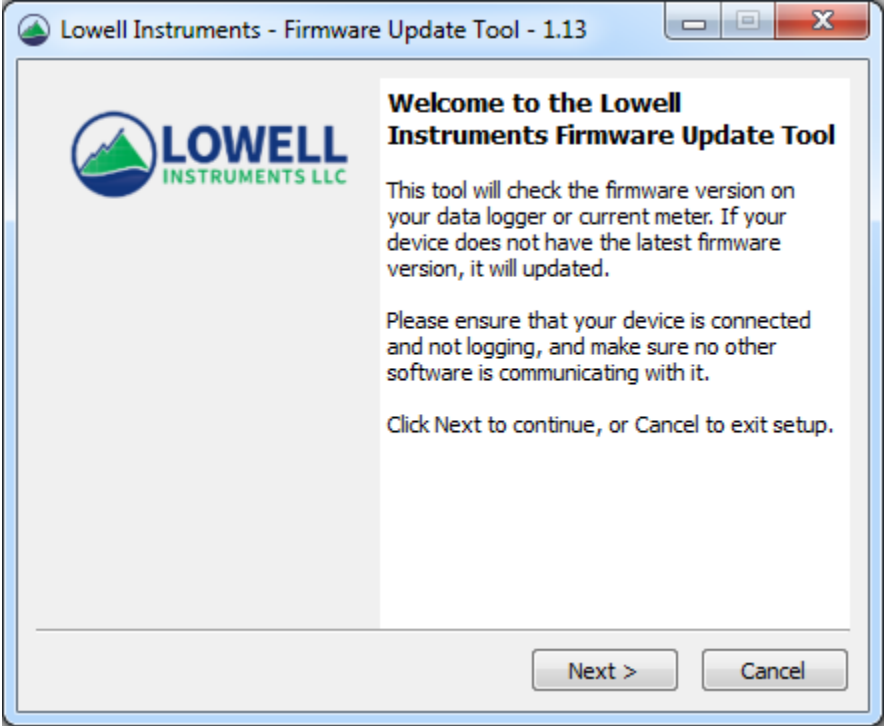

Click on the "Next >" button to continue.

The license agreement shown below will appear and you will have to scroll down to read to the end and choose the option to accept. Click on the "Next >" button.

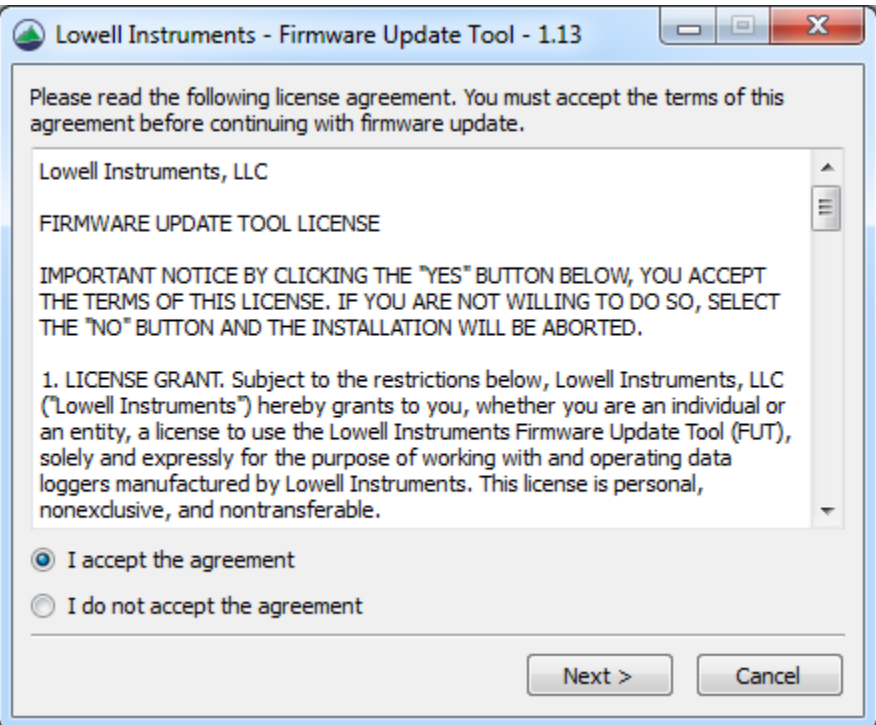

Check that your device is connected. The firmware version will be listed on the screen. The software will automatically check what version of firmware your device has and if an update is available as shown:

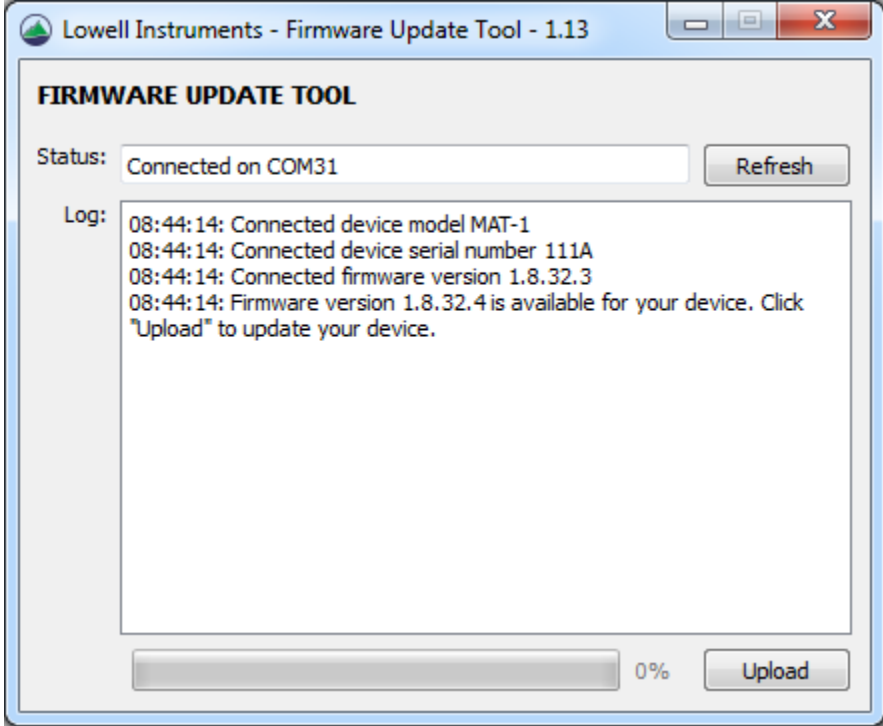

Click on the "Upload" button and wait for the firmware to upload. The status bar on the bottom of the screen will let you know when the firmware has completely uploaded.

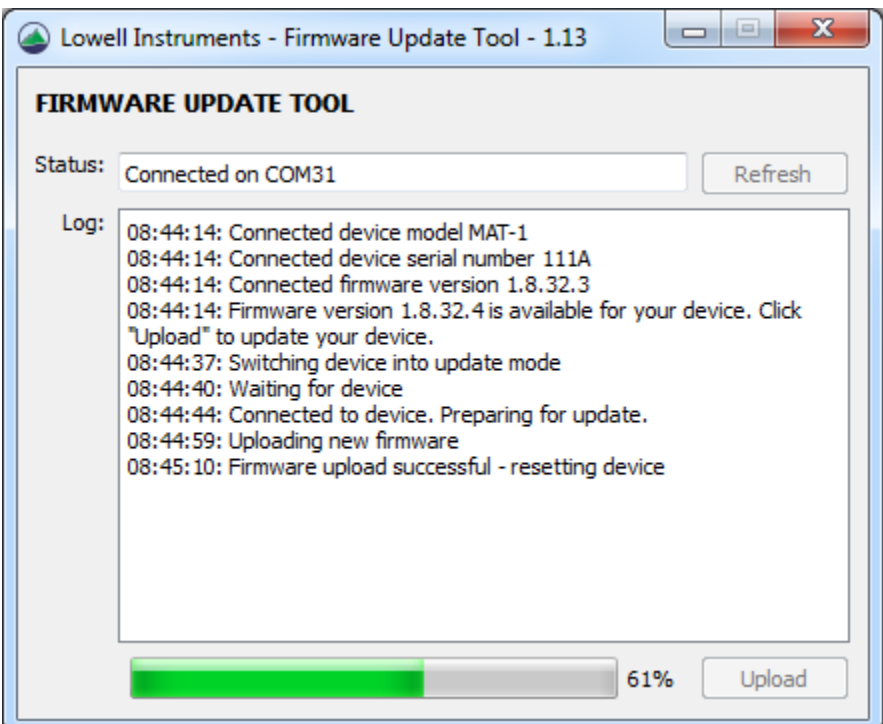

**CAUTION:** Do not unplug the cable while the upload is in progress. Wait until the status bar reaches 100% or you may be required to return your device for repair.

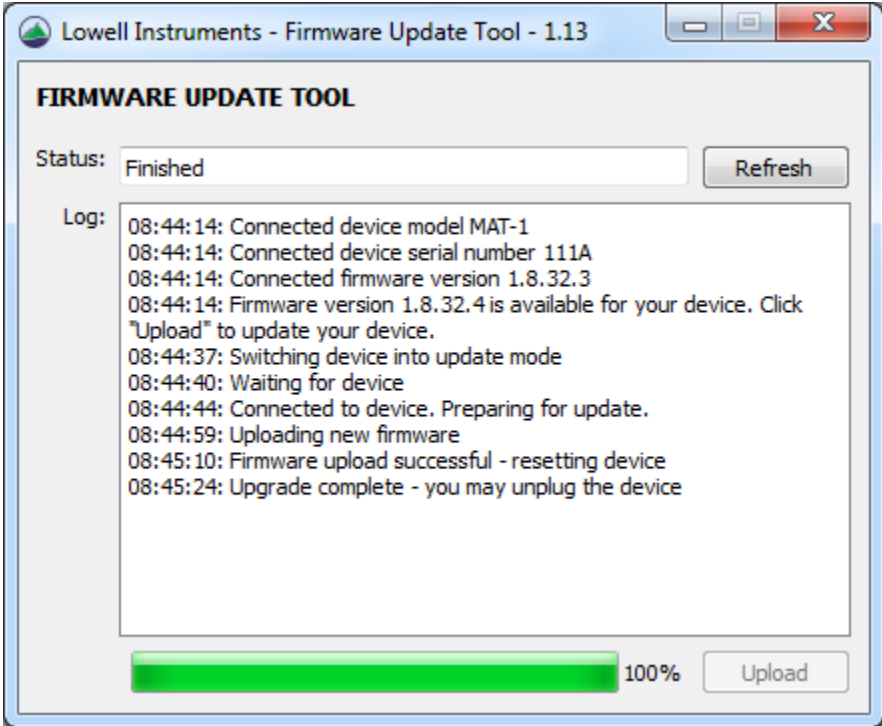

If updating firmware on multiple devices, connect the new device and then click on the "Refresh" button. If you are done updating devices, close the Firmware Update Tool and open MAT Logger Commander.

Note: You will need to reset the clock in the device with MAT Logger Commander after updating the firmware.

**Support**: If you have questions or need support on the Firmware Update Tool please email us at [support@lowellinstruments.com](mailto:support@lowellinstruments.com) or call 508-444-2616.